## Come attivare l'opzione "Relatore solo io" adesso presente anche nella Riunione immediata (**dall'app desktop**)

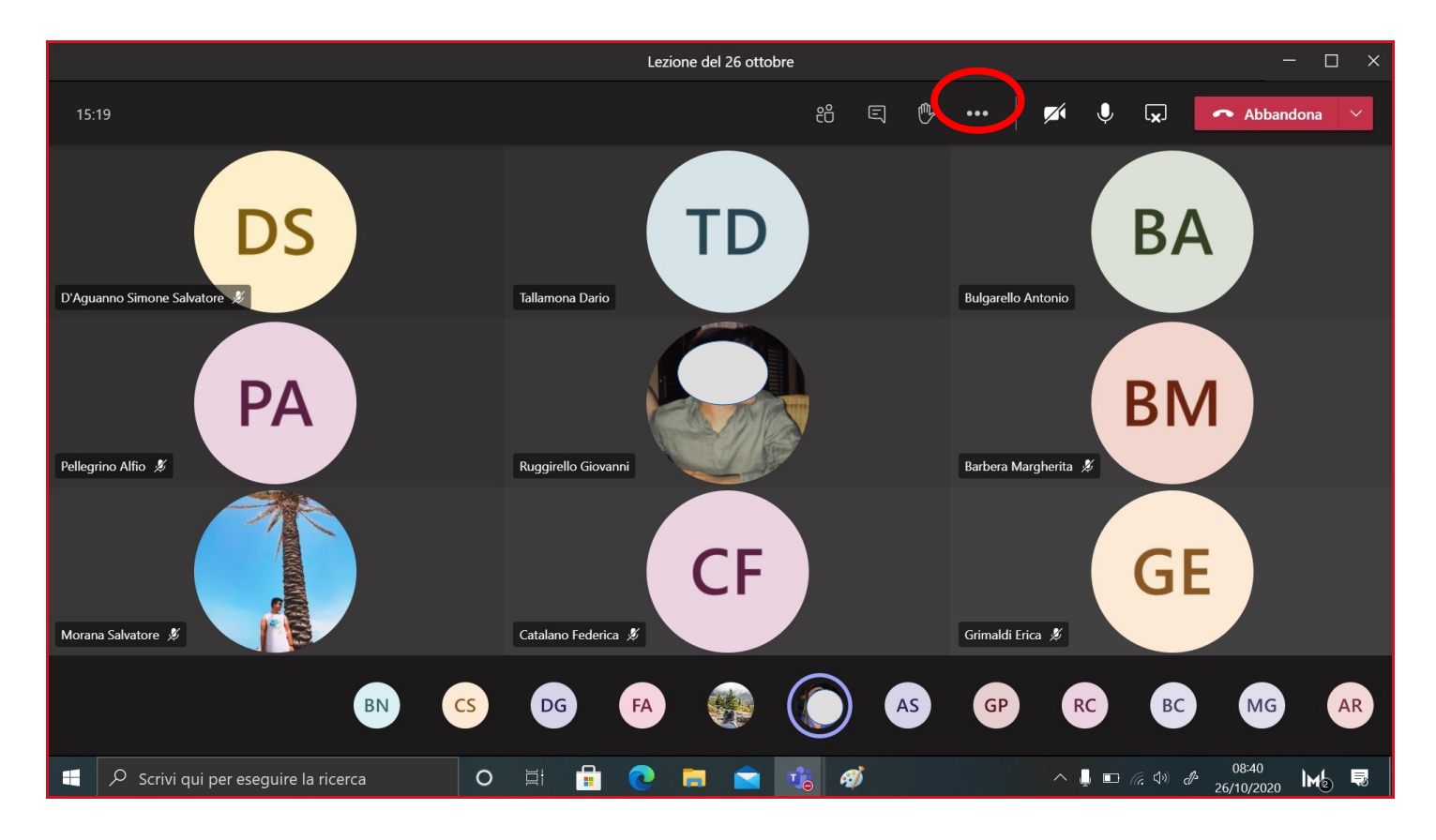

## Dai tre pallini seleziona "Opzione riunione"

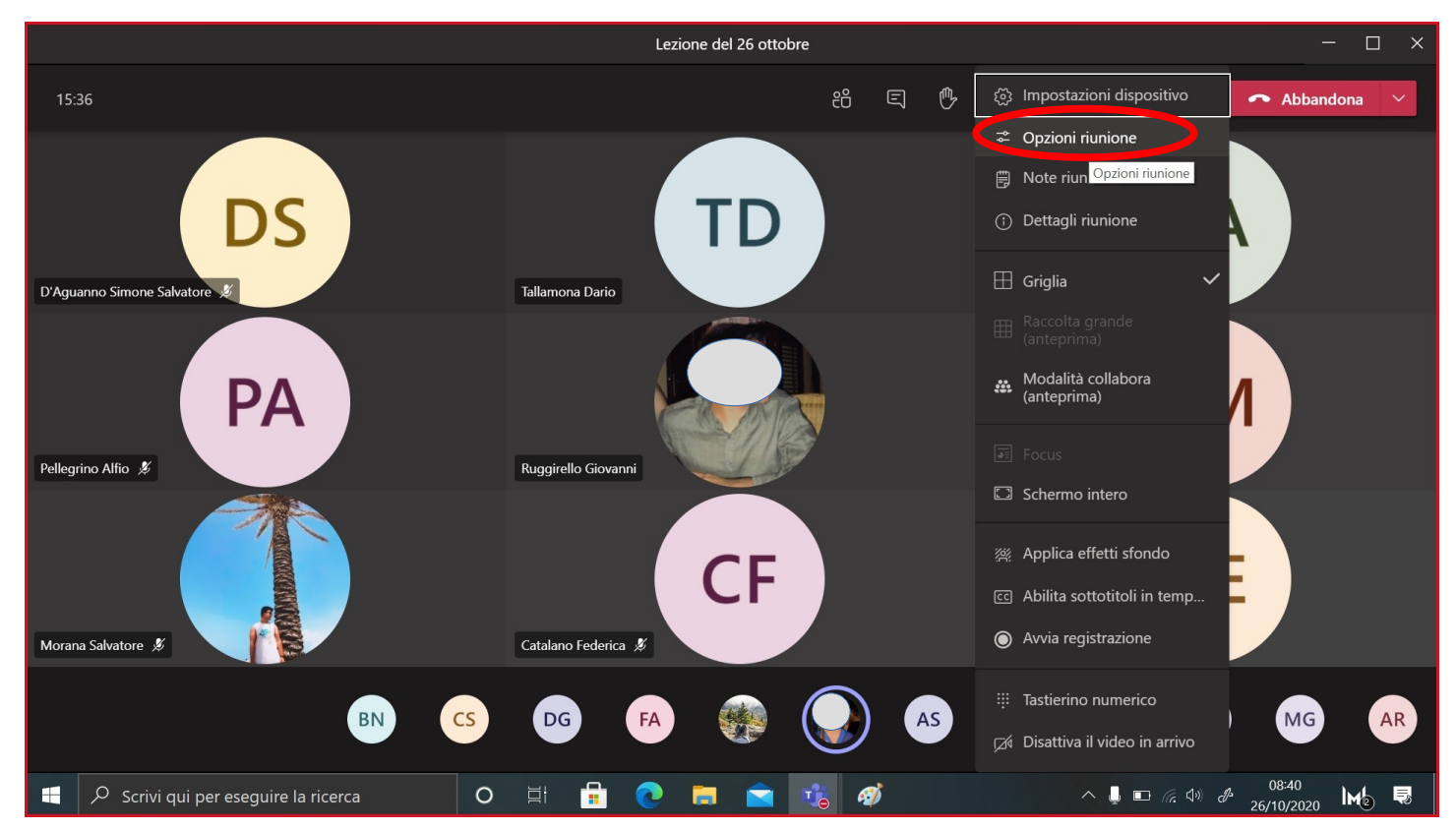

Puoi impostare la Sala d'attesa, scegliere chi può essere il Relatore (per gestire, ad esempio, i microfoni dei partecipanti), decidere se lasciare ai partecipanti la possibilità di riattivare i loro microfoni

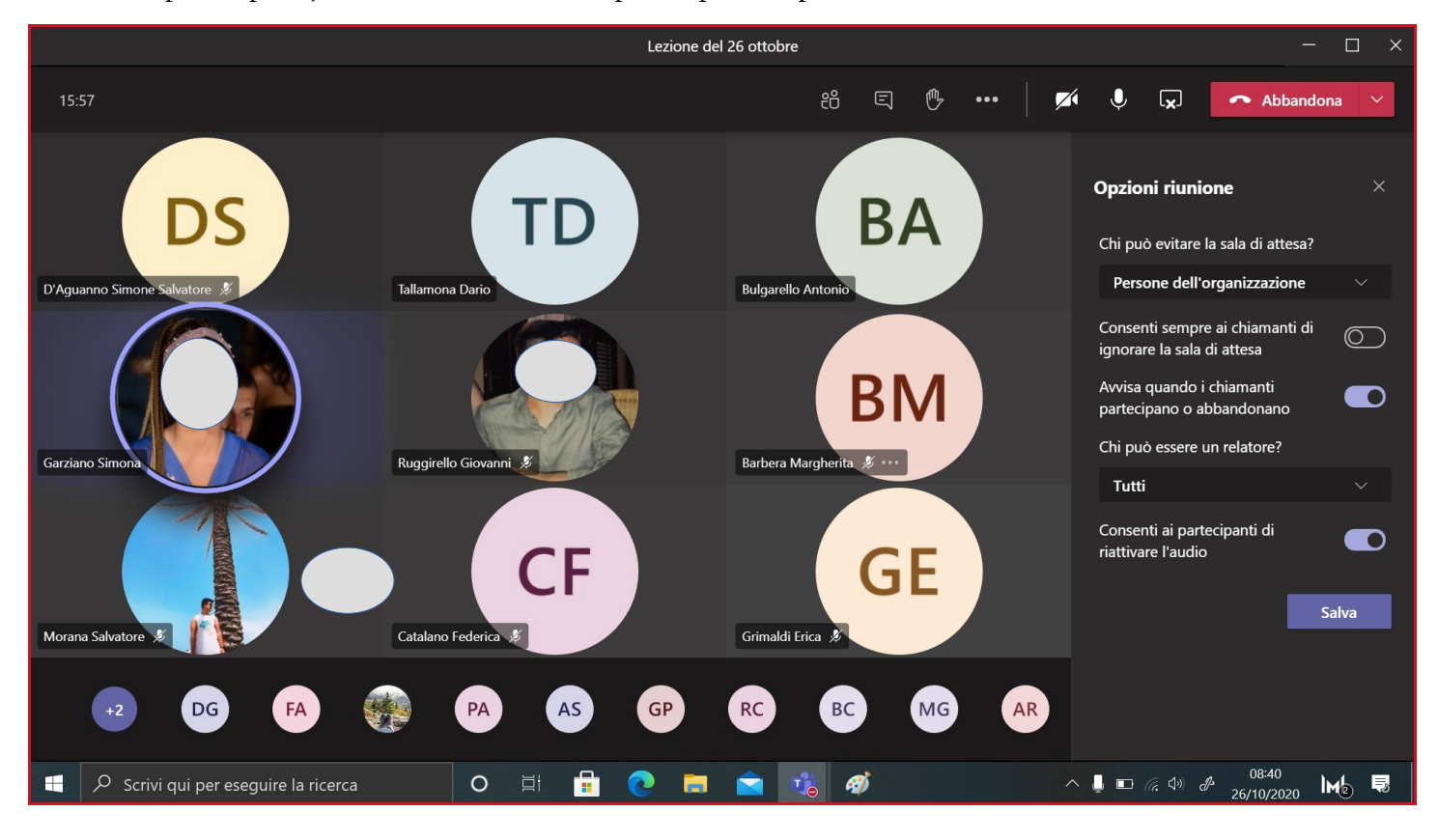

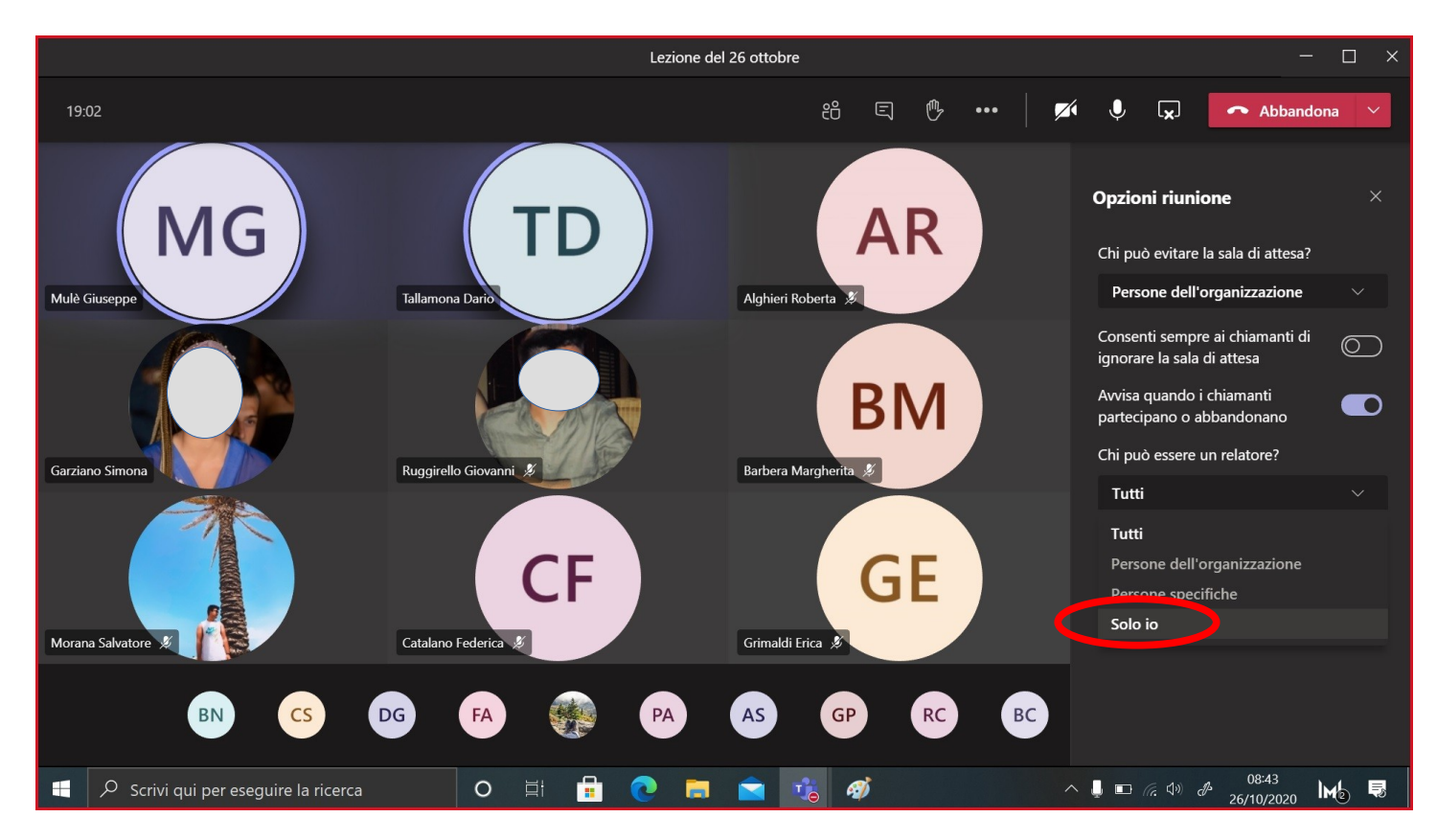